### découverte - Le pont-levis 2 1/2

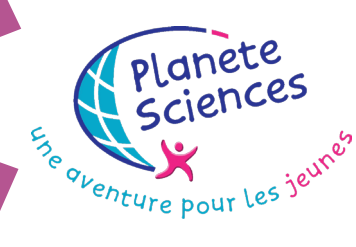

### But de l'activité

Il s'agit de se familiariser avec toute la chaîne de la robotique : actionneur, interface, programme informatique, capteur, à travers la motorisation et le pilotage par ordinateur de la réalisation précédente.

### Matériel nécessaire

- **Kit moteur Opitec ou autre moteur** électrique
- **1 carte interface Moebus**
- + alimentation 9 Volt
- $X$  1 PC + Squeak
- **X 1 SMEC ou 1 Porképic**
- **X** 1 Pile
- Fer à souder
- Morceau de Durit
- Petits bouts de carton
- Attaches parisiennes et trombones
	- $ou II S + aimant$
	- ou Micro switch

### DIFFICULTÉ : De 1 heure 30

## COMMENT Electricité - Informatique m'y prendre ?

commateur

CETTE ACTIVITÉ PEUT ÊTRE UN BON SUPPORT POUR APPRENDRE À SE SERVIR DU FER À SOUDER. IL FAUT JUSTE IMAGINER UNE DÉMARCHE PARTICULIÈRE POUR S'ASSURER QUE CHACUN ACOMPRIS SON UTILISATION ET ARRIVE À LA METTRE EN PRATIQUE. *Certains animateurs ou enseignants mettent par exemple un système de " permis de fer à souder " que les enfants doivent passer pour avoir <sup>l</sup>'autorisation <sup>d</sup>'utiliser cet outil en autonomie.*

★ Tout d'abord, il va falloir choisir ton moteur puis, dans le cas du kit Opitec, la façon dont tu vas le **monter et le nombre d'engrenages que tu vas y associer. Tout dépendra de la vitesse que tu souhaites ou de l'effort à fournir pour remonter le pont-levis. Il faudra ensuite souder des fils électriques au** moteur suffisamment longs pour qu'ils ne gênent pas par la suite (30 ou 40 cm feront l'affaire). Tu peux **tester le moteur avec une pile 4,5 volts pour t'assurer que tout fonctionne.**

 **La deuxième étape va consister à remplacer la manivelle par un moteur électrique. Il n'est généralement pas nécessaire de tout démonter pour y arriver. Une simple adaptation grâce à un morceau de Durit souple peut faire l'affaire (voir schéma). Notons aussi qu'il n'est pas obligatoire de fixer le moteur. Parfois, un simple blocage en rotation est tout aussi efficace et évite des coincements.**

CE TYPE DE MONTAGE EST APPELÉ « MOTEUR FLOTTANT ». ON RETROUVERA CE PRINCIPE ASSEZ SOUVENT DANS LES FICHES *d'activité, ce qui évite d'avoir des liaisons hyperstatiques, c'est <sup>à</sup> dire des guidages avec trop de degrés de liberté enlevés qui ont pour conséquence de « coincer » les systèmes.*

**Là aussi, teste avec une pile pour vérifier que le moteur arrive à faire monter et descendre le pont-levis.**

**A présent, tu peux mettre en route l'ordinateur, brancher et alimenter l'interface, la brancher aux 2**  fils du moteur, la relier à la pile d'alimentation moteur. Demande à ton animateur ou à ton profésseur de **l'aide et des conseils. Il pourra aussi t'aider en cas de non fonctionnement.**

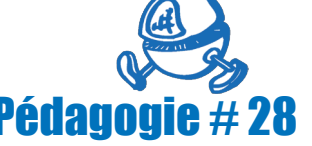

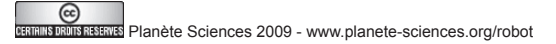

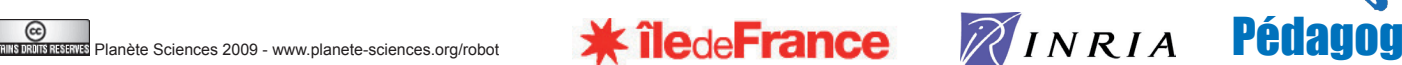

# Le pont-levis 2

2/2

IL EST INTÉRESSANT QUE LES ENFANTS OU LES JEUNES UTILISENT LE PLUS POSSIBLE LES DOCUMENTS DE RÉFÉRENCE DU SMEC ET DES *interfaces, et puissent eux-même trouver des réponses <sup>à</sup> leurs propres questions. L'animateur ou l'enseignant doit faire l'effort d'aller puiser les informations demandées avec son public.* 

**★ Il t'aidera également à donner les instructions en Squeak (langage informatique) permettant de piloter l'interface qui contrôle le moteur électrique.**

*Il faut veiller <sup>à</sup> ce que chaque enfant ou jeune puisse manipuler Squeak <sup>à</sup> tour de rôle.* 

**Là, tu peux créer un petit programme qui ouvre complètement le pont-levis et qui le ferme, par exemple en mettant en marche le moteur, en attendant le temps nécessaire pour qu'il soit complètement ouvert (ou fermé), puis en stoppant le moteur.**

 **Tu vas pouvoir à présent créer ton propre capteur qui permettra à l'ordinateur de savoir si le pont-levis est arrivé en haut ou en bas et donc d'arrêter le moteur automatiquement. Cela est possible grâce à l'interface qui est dotée d'entrées.**

Essaie par exemple avec un bout de fil électrique de relier les bornes « FinRouge » et « Commun ». **La LED fin rouge s'allume.**

**Essaie de lire l'état de la borne « FinRouge » avec Squeak. Pour plus de renseignements, voir la fiche d'activité n°18 « Prise de contact avec le SMEC » Tu vois qu'il est donc possible de savoir si la borne FinRouge est reliée à la borne Commun. Il en va de même avec les autres entrées FinVerte, AutreEntrée et HalteAutorisée.**

**Il faut maintenant appliquer cela à notre pont-levis. Il y a plusieurs façons pour cela. Si tu as une idée sur la question, essaie ta solution.**

#### Pour en savoir +

Se oventure pour les jet

planete *Plances* 

**Manuel d'utilisation des** interfaces et des SMEC Fiche 13 : à la découverte de Squeak **K** fiche notion 4 : kits moteurs Opitec Fiche d'activité 43 : Prise de contact avec le SMEC

#### pré-requis

- Savoir monter un kit moteur Opitec
- Savoir utiliser le fer à souder

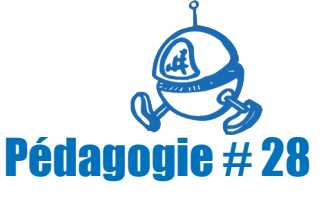

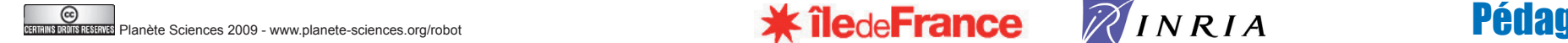

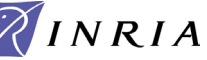

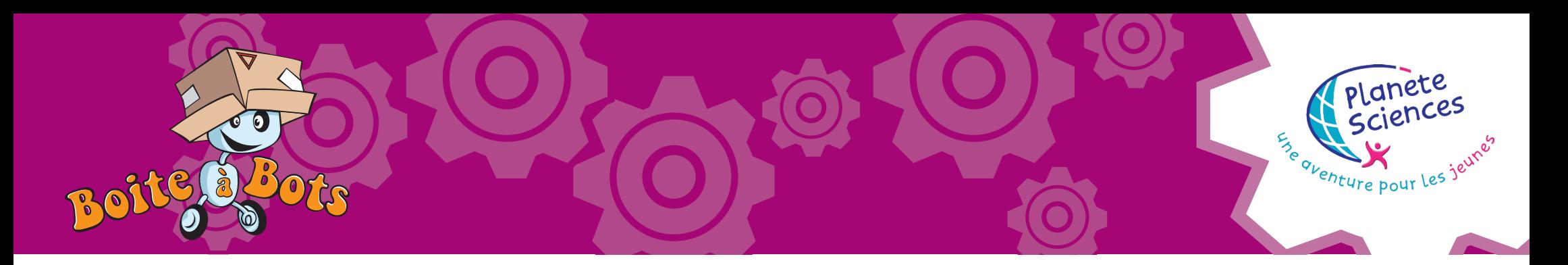

#### Bien sûr, à toi d'adapter ce montage à ta réalisation, de faire passer les fils à des endroits plus discrets, de mettre les contacts (attaches **parisiennes) à des endroits plus appropriés.**

AVANT DE REVENIR SUR L'ORDINATEUR. IL EST PRÉFÉRABLE DE VÉRIFIER QUE LES LEDS DU SMEC CORRESPONDANT AUX ENTRÉES UTILISÉES PAR L'INTERRUPTEUR S'ALLUMENT *ou s'éteignent suivant l'état du capteur.*

EN RÈGLE GÉNÉRAL, EN CAS DE MAUVAIS FONCTIONNEMENT, IL FAUT ESSAYER DE PROPOSER UNE MÉTHODE DE DIAGNOSTIC DES PANNES :

- *~ Vérifier que la carte d'interfaçage est bien alimentée*
- *~ Vérifier qu'elle est bien connectée au PC par le port parallèle ou USB*
- *~ Vérifier que les câbles I2C sont bien branchés*
- ~ VÉRIFIER QUE LES SMEC SONT BIEN ALIMENTÉS PAR L'ALIMENTATION STABILISÉE, VIA LA CARTE INTERFACE. SI CE N'EST PAS LE CAS, C'EST QU'IL Y A PEUT ÊTRE UN PROBLÈME *au niveau du câble I2C – essayer avec un autre câble*
- *~ Vérifier qu'ils fonctionnent bien en écriture*
- ~ VÉRIFIER QU'ILS FONCTIONNENT BIEN EN LECTURE (UTILISER DES FILS POUR ÉTABLIR DIRECTEMENT LES CONTACTS ENTRE LA BORNE « COMMUN » ET L'ENTRÉE À TESTER)
- *~ Vérifier que l'interrupteur change bien l'état de l'entrée (regarder la LED de l'entrée)*
- *~ Vérifier au multimètre que l'alimentation du moteur est bonne (pile en bon état)*

IL FAUT SAVOIR QUE LA PLUPART DES PROBLÈMES ÉLECTRIQUES OU ÉLECTRONIQUES VIENNENT DE CONNEXIONS OU D'ALIMENTATIONS DÉFECTUEUSES OU OUBLIÉES.

 **A présent, tu peux prendre en compte l'état du capteur dans ton programme informatique.**

**N'oublie pas de ranger la salle en fin d'activité, de débrancher les appareils électriques…**

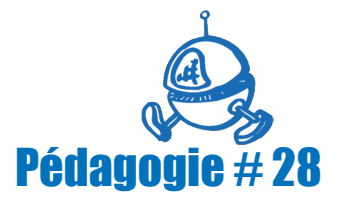

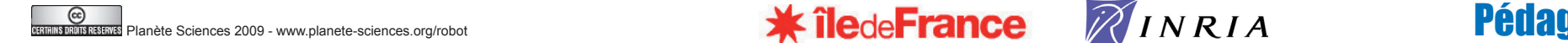

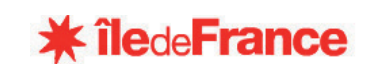